# SELF-SERVICE PASSWORD RESET

# Self-Service Password Reset (SSPR)

 It's Good News! We have worked with TCSG in order to get licenses to pro- vide everyone the ability to recover their own password, but in order to use  this service, you **must first** setup an alternative identification method. That is, a personal email, phone number, or security questions that you can use in order to reset your password.

## Setting up an Alternative ID with SSPR

- 1. Access your account via the online **[Office 365](https://login.microsoftonline.com)** portal. Log-in with your GNTC credentials. You should receive the notice "Additional info required". Click Next. (Note: if you do not see the "Additional info required" notice, you may have registered already and will need to **change your [registration](http://aka.ms/ssprsetup)** [information.](http://aka.ms/ssprsetup)
- 2. You will be asked to configure at least **two** alternative identification meth- od, which could be your cell phone, personal email address, or security questions. Select your preferred methods and click the link 'Set it up now' beside your choice.
- 3. **For phone** verification: Select United States from the first drop down. Then, enter your required phone number (without dashes), then click 'text me' or 'call me'.

 **For email** verification: Enter your alternative email address (do not enter your GNTC email address here). Click 'email me'.

 You will be sent a verification code for each of these methods that you se- lected (call/text/email). You will then enter this code back on the Office 365 page. Then click verify. For security question verification: You will be asked to select five security questions. You must enter three correctly to verify.

 4. Once verified, you will see a green check beside the methods you used. Click finish.

 **Please Note:** You will be prompted to reconfirm your alternative ID selections every 115 days (once a semester).

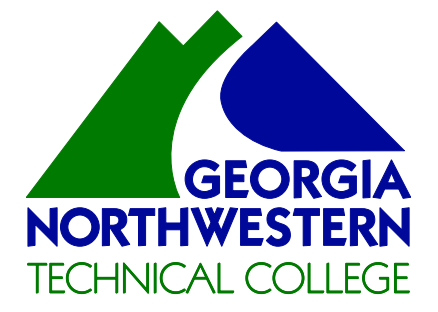

 *Since we use individual accounts, it is CRITICAL that you always be sure to LOG OFF when you leave the LOG OFF! computer!*

## **Use your student login for:**

- Computer Login
- Student Email
- Office 365
- MyGNTC App
- Student Wireless

## Having Issues?

Contact the Student Help Center at 844-348-7659

 you, please visit the <mark>Email</mark> page on For more infor mation about tech nology available to the GNTC website.

Georgia Northwestern Technical College (GNTC) is a Unit of the Technical College System of Georgia (TCSG) and an Equal Opportunity Institute.